### Old Company Name in Catalogs and Other Documents

On April 1<sup>st</sup>, 2010, NEC Electronics Corporation merged with Renesas Technology Corporation, and Renesas Electronics Corporation took over all the business of both companies. Therefore, although the old company name remains in this document, it is a valid Renesas Electronics document. We appreciate your understanding.

Renesas Electronics website: http://www.renesas.com

April 1st, 2010 Renesas Electronics Corporation

Issued by: Renesas Electronics Corporation (http://www.renesas.com)

Send any inquiries to http://www.renesas.com/inquiry.

#### Notice

- 1. All information included in this document is current as of the date this document is issued. Such information, however, is subject to change without any prior notice. Before purchasing or using any Renesas Electronics products listed herein, please confirm the latest product information with a Renesas Electronics sales office. Also, please pay regular and careful attention to additional and different information to be disclosed by Renesas Electronics such as that disclosed through our website.
- 2. Renesas Electronics does not assume any liability for infringement of patents, copyrights, or other intellectual property rights of third parties by or arising from the use of Renesas Electronics products or technical information described in this document. No license, express, implied or otherwise, is granted hereby under any patents, copyrights or other intellectual property rights of Renesas Electronics or others.
- 3. You should not alter, modify, copy, or otherwise misappropriate any Renesas Electronics product, whether in whole or in part.
- 4. Descriptions of circuits, software and other related information in this document are provided only to illustrate the operation of semiconductor products and application examples. You are fully responsible for the incorporation of these circuits, software, and information in the design of your equipment. Renesas Electronics assumes no responsibility for any losses incurred by you or third parties arising from the use of these circuits, software, or information.
- 5. When exporting the products or technology described in this document, you should comply with the applicable export control laws and regulations and follow the procedures required by such laws and regulations. You should not use Renesas Electronics products or the technology described in this document for any purpose relating to military applications or use by the military, including but not limited to the development of weapons of mass destruction. Renesas Electronics products and technology may not be used for or incorporated into any products or systems whose manufacture, use, or sale is prohibited under any applicable domestic or foreign laws or regulations.
- 6. Renesas Electronics has used reasonable care in preparing the information included in this document, but Renesas Electronics does not warrant that such information is error free. Renesas Electronics assumes no liability whatsoever for any damages incurred by you resulting from errors in or omissions from the information included herein.
- 7. Renesas Electronics products are classified according to the following three quality grades: "Standard", "High Quality", and "Specific". The recommended applications for each Renesas Electronics product depends on the product's quality grade, as indicated below. You must check the quality grade of each Renesas Electronics product before using it in a particular application. You may not use any Renesas Electronics product for any application categorized as "Specific" without the prior written consent of Renesas Electronics. Further, you may not use any Renesas Electronics product for any application for which it is not intended without the prior written consent of Renesas Electronics. Renesas Electronics shall not be in any way liable for any damages or losses incurred by you or third parties arising from the use of any Renesas Electronics product for an application categorized as "Specific" or for which the product is not intended where you have failed to obtain the prior written consent of Renesas Electronics. The quality grade of each Renesas Electronics product is "Standard" unless otherwise expressly specified in a Renesas Electronics data sheets or data books, etc.
	- "Standard": Computers; office equipment; communications equipment; test and measurement equipment; audio and visual equipment; home electronic appliances; machine tools; personal electronic equipment; and industrial robots.
	- "High Quality": Transportation equipment (automobiles, trains, ships, etc.); traffic control systems; anti-disaster systems; anticrime systems; safety equipment; and medical equipment not specifically designed for life support.
	- "Specific": Aircraft; aerospace equipment; submersible repeaters; nuclear reactor control systems; medical equipment or systems for life support (e.g. artificial life support devices or systems), surgical implantations, or healthcare intervention (e.g. excision, etc.), and any other applications or purposes that pose a direct threat to human life.
- 8. You should use the Renesas Electronics products described in this document within the range specified by Renesas Electronics, especially with respect to the maximum rating, operating supply voltage range, movement power voltage range, heat radiation characteristics, installation and other product characteristics. Renesas Electronics shall have no liability for malfunctions or damages arising out of the use of Renesas Electronics products beyond such specified ranges.
- 9. Although Renesas Electronics endeavors to improve the quality and reliability of its products, semiconductor products have specific characteristics such as the occurrence of failure at a certain rate and malfunctions under certain use conditions. Further, Renesas Electronics products are not subject to radiation resistance design. Please be sure to implement safety measures to guard them against the possibility of physical injury, and injury or damage caused by fire in the event of the failure of a Renesas Electronics product, such as safety design for hardware and software including but not limited to redundancy, fire control and malfunction prevention, appropriate treatment for aging degradation or any other appropriate measures. Because the evaluation of microcomputer software alone is very difficult, please evaluate the safety of the final products or system manufactured by you.
- 10. Please contact a Renesas Electronics sales office for details as to environmental matters such as the environmental compatibility of each Renesas Electronics product. Please use Renesas Electronics products in compliance with all applicable laws and regulations that regulate the inclusion or use of controlled substances, including without limitation, the EU RoHS Directive. Renesas Electronics assumes no liability for damages or losses occurring as a result of your noncompliance with applicable laws and regulations.
- 11. This document may not be reproduced or duplicated, in any form, in whole or in part, without prior written consent of Renesas Electronics.
- 12. Please contact a Renesas Electronics sales office if you have any questions regarding the information contained in this document or Renesas Electronics products, or if you have any other inquiries.
- (Note 1) "Renesas Electronics" as used in this document means Renesas Electronics Corporation and also includes its majorityowned subsidiaries.
- (Note 2) "Renesas Electronics product(s)" means any product developed or manufactured by or for Renesas Electronics.

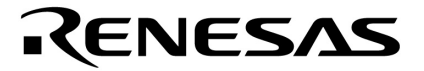

**User's Manual** 

# **EB-USB-DA Debug Adapter**

# **On-Chip Debug Emulator with Programming Function**

EB-USB-DA-K0R EB-USB-DA-K0

Document no. U19833EU1V0UM00 ©May 2009. NEC Electronics America, Inc. All rights reserved.

The information in this document is current as of March 2009. The information is subject to change without notice. For actual design-in, refer to the latest publications of NEC Electronics data sheets or data books, etc., for the most up-todate specifications of NEC Electronics products. Not all products and/or types are available in every country. Please check with an NEC sales representative for availability and additional information.

No part of this document may be copied or reproduced in any form or by any means without prior written consent of NEC Electronics. NEC Electronics assumes no responsibility for any errors that may appear in this document.

NEC Electronics does not assume any liability for infringement of patents, copyrights or other intellectual property rights of third parties by or arising from the use of NEC Electronics products listed in this document or any other liability arising from the use of such NEC Electronics products. No license, express, implied or otherwise, is granted under any patents, copyrights or other intellectual property rights of NEC Electronics or others.

Descriptions of circuits, software and other related information in this document are provided for illustrative purposes in semiconductor product operation and application examples. The incorporation of these circuits, software and information in the design of customer's equipment shall be done under the full responsibility of customer. NEC Electronics no responsibility for any losses incurred by customers or third parties arising from the use of these circuits, software and information.

While NEC Electronics endeavors to enhance the quality, reliability and safety of NEC Electronics products, customers agree and acknowledge that the possibility of defects thereof cannot be eliminated entirely. To minimize risks of damage to property or injury (including death) to persons arising from defects in NEC Electronics products, customers must incorporate sufficient safety measures in their design, such as redundancy, fire-containment and anti-failure features.

NEC Electronics products are classified into the following three quality grades: "Standard", "Special" and "Specific".

The "Specific" quality grade applies only to NEC Electronics products developed based on a customer-designated "quality assurance program" for a specific application. The recommended applications of NEC Electronics product depend on its quality grade, as indicated below. Customers must check the quality grade of each NEC Electronics product before using it in a particular application.

"Standard": Computers, office equipment, communications equipment, test and measurement equipment, audio and visual equipment, home electronic appliances, machine tools, personal electronic equipment and industrial robots.

"Special": Transportation equipment (automobiles, trains, ships, etc.), traffic control systems, anti-disaster systems, anti-crime systems, safety equipment and medical equipment (not specifically designed for life support).

"Specific": Aircraft, aerospace equipment, submersible repeaters, nuclear reactor control systems, life support systems and medical equipment for life support, etc.

The quality grade of NEC Electronics products is "Standard" unless otherwise expressly specified in NEC Electronics data sheets or data books, etc. If customers wish to use NEC Electronics products in applications not intended by NEC Electronics, they must contact NEC Electronics sales representative in advance to determine NEC Electronics' willingness to support a given application.

Notes:

ii

- 1. "NEC Electronics" as used in this statement means NEC Electronics Corporation and also includes its majority-owned subsidiaries.
- 2. "NEC Electronics products" means any product developed or manufactured by or for NEC Electronics (as defined above).

M8E 02.10

#### **Revision History**

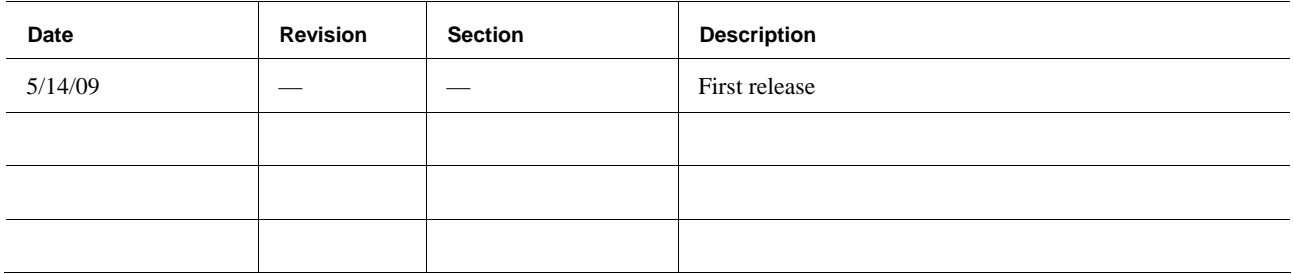

## **Contents**

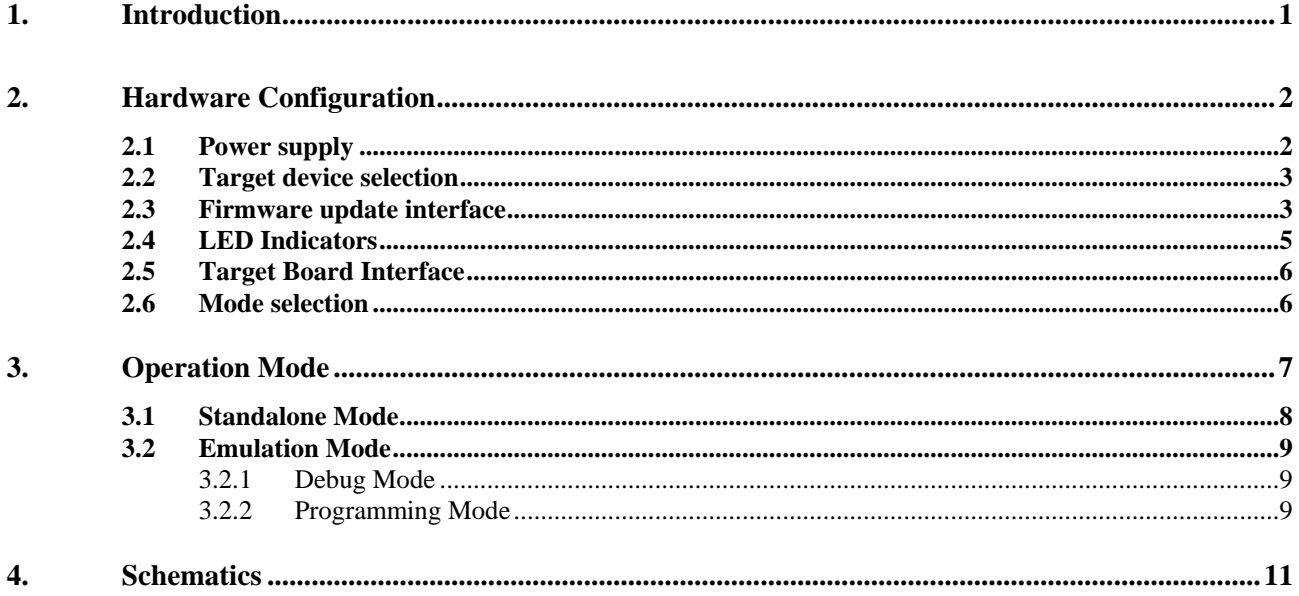

#### <span id="page-6-0"></span>**1. Introduction**

The EB-USB-DA on chip debug tool (USB Debug Adapter or USB-DA) is designed to emulate and program 8-bit and 16-bit NEC microcontrollers (MCU). This tool can be used with selected MCUs for debugging and flash writing via various firmware packages and WriteEZ software. This tool is intended for demonstration purposes. For increased use and functionality, please use MINICUBE2 (QB-MINI2) and Flash Memory Programmer (PG-FP5). It will support selected single voltage flash microcontrollers as listed in Table 2.

**Figure 1. EB-USB-DA Debugger (Top View)** 

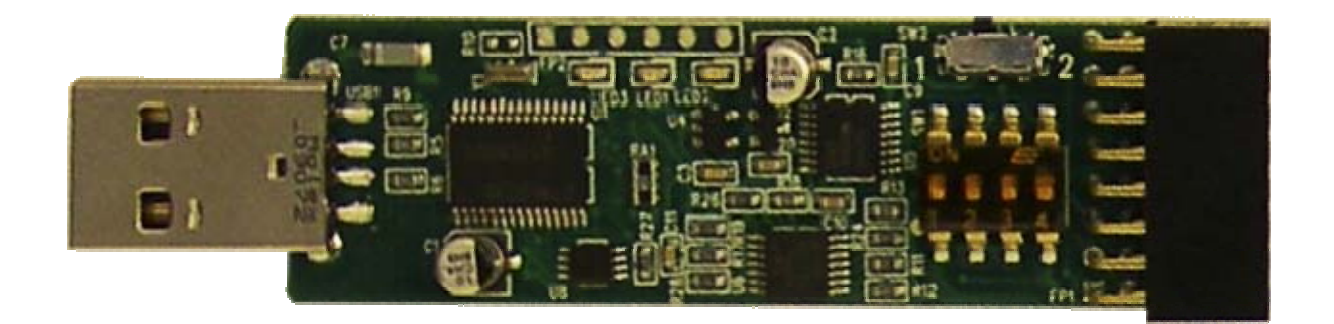

#### <span id="page-7-0"></span>**2. Hardware Configuration**

The USB Debug Adapter's small form factor allows easy integration with target systems. Its debug interface is compatible to MINICUBE2. This allows it to be used with NEC integrated development environment for software development. The USB interface allows microcontrollers to be flash programmed using WriteEZ software. Please refer to Table 2 for environment details.

|      |                                 | $SW2_1$                                                   |
|------|---------------------------------|-----------------------------------------------------------|
| USB1 | $\tilde{F}^2$<br>---<br>L.<br>В |                                                           |
|      | 읍<br>e<br>UI                    | $\alpha$<br>SW1                                           |
|      |                                 | п<br>$\overline{\mathbf{a}}$<br>$\overline{2}$<br>п<br>nч |
|      |                                 | FP1                                                       |

**Figure 2. EB-USB-DA debugger** 

| <b>Setting</b>   | <b>Function</b>   | <b>Description</b>                              |
|------------------|-------------------|-------------------------------------------------|
| USB1             | PC interface      | USB port interface                              |
| FP <sub>1</sub>  | Debug interface   | Target board interface                          |
| LED1             | Break indicator   | Indicate program operation mode - STOP or Break |
| LED <sub>2</sub> | Run Indicator     | Indicate program operation mode - RUN           |
| LED <sub>3</sub> | Power             | Power ON indicator                              |
| SW <sub>1</sub>  | Debug setting     | Select target system power and utilized device  |
| SW2              | Mode selection    | Select debug or standalone mode                 |
| FP <sub>2</sub>  | Program Interface | Firmware update interface port                  |

**Table 1. Hardware Interface** 

#### **Table 2. Support platform**

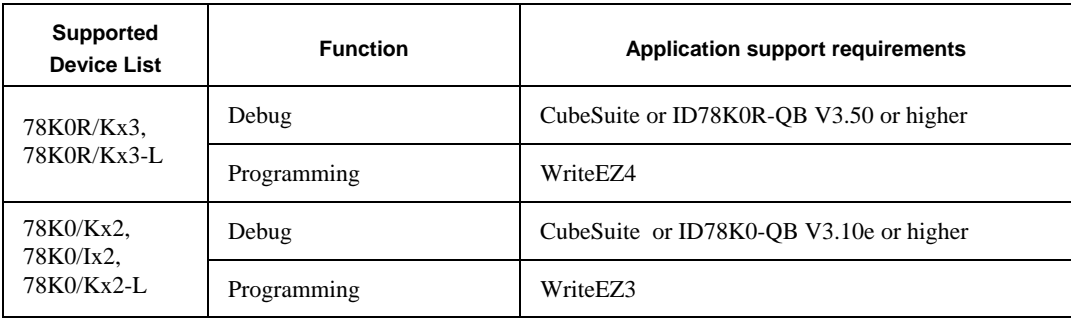

#### **2.1 Power supply**

The USB port from pc can be used to draw power for Debug Adapter and target system. This allows the USB Debug Adapter to supply target power at two different levels: 5 volts or 3.3 volts. This

<span id="page-8-0"></span>feature can also be disabled when the target power is in use. Refer to Table 3 for power source selection.

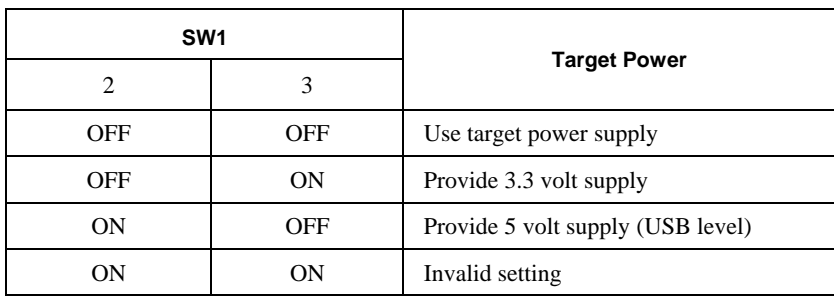

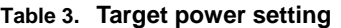

**Note: Debug Adapter can supply a maximum of 50 mA current to target system. USB power is protected by resettable fuse F1. If current levels are exceeded, please unplug the Debug Adapter board from USB port to reset fuse F1.** 

#### **2.2 Target device selection**

To debug 78K0R device series, turn ON switch 1 of SW1. When not in standalone mode (debug & programming), always turn OFF switch 4 of SW1.

| SW <sub>1</sub> |            |                        |  |
|-----------------|------------|------------------------|--|
|                 |            | <b>Description</b>     |  |
| OFF             | <b>OFF</b> | 78K0 as target device  |  |
| OΝ              | OFF        | 78K0R as target device |  |

**Table 4. Device Mode setting** 

#### **2.3 Firmware update interface**

As new supported devices are added, firmware for USB Debug Adapter may change. Firmware updates can be downloaded by using QBEZUTL software. Please refer to Figure 3 for GUI usage. Load new firmware to utility Main window and then click "Start" button to program the firmware. After USB Debug Adapter is successfully programmed, "Success message" will prompt to exit the QBEZUTL. Disconnect USB connection and then reconnect to reboot USB Debug Adapter with new firmware. In addition, this utility can check current revision of firmware. Clicking "F/W Ver." Button in Main window will pop up version message box.

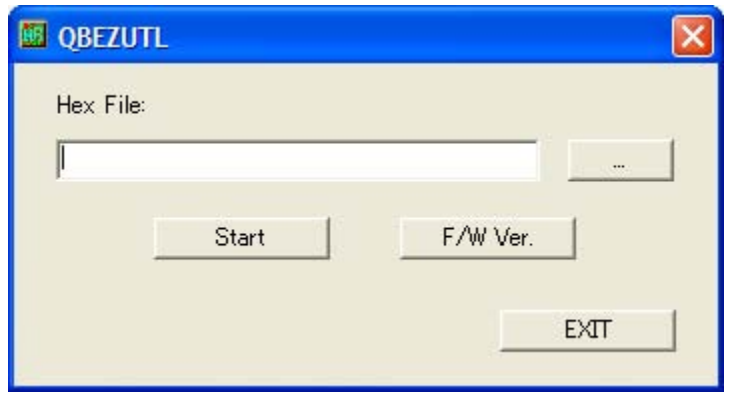

**Figure 3. QBEZUTL utility program** 

**(a) QBEZUTL Main window** 

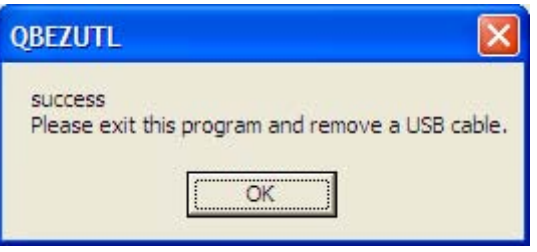

#### **(b) Success message box**

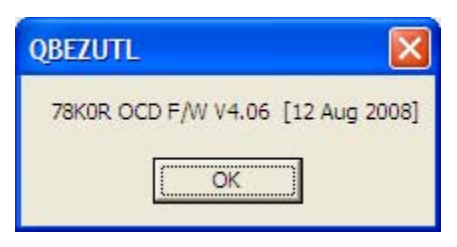

**(b) Version message box** 

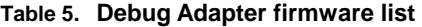

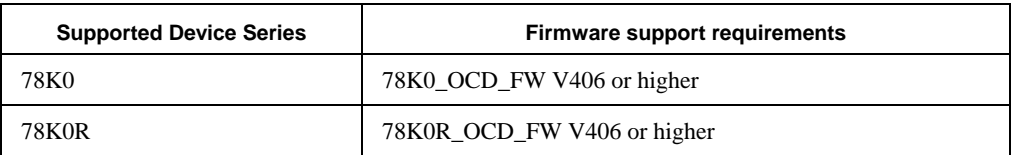

To download new firmware via FP2 connector, use either PG-FP5 or MINICUBE2 in conjunction with their associated programmer applications if this utility program does not available. Turn OFF all SW1 switches before updating the USB Debug Adapter. The FP2 connector diagram is shown in Figure 4.

<span id="page-10-0"></span>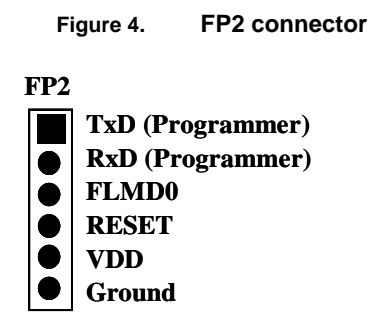

#### **2.4 LED Indicators**

The power and debug status are shown via three LEDs on USB Debug Adapter. LED3 is always ON after connecting to USB port (power indication). If target system is not powered (self or supplied), then LED1 and LED2 is OFF. LED1 and LED2 show mode. Red LED1 is ON when program is stopped and green LED2 is ON when program is running. Use SW2 to toggle between debug and standalone mode modification and monitoring.

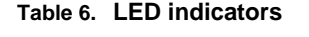

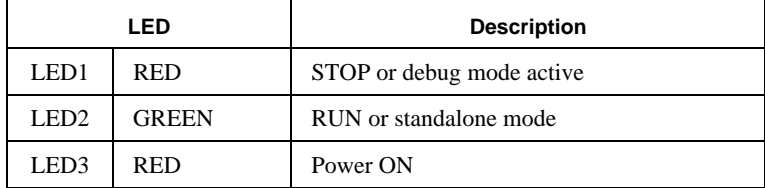

#### <span id="page-11-0"></span>**2.5 Target Board Interface**

Please attach target board to USB Debug Adapter via FP1 connector. This connection is compatible to MINICUBE2 on-chip debug emulator. Please check Table 2 for device target board compatibility.

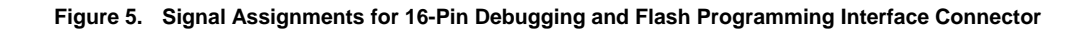

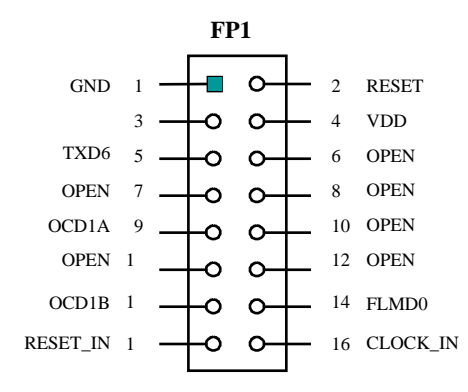

#### **Table 7. Debugging and Flash Programming Signal Descriptions**

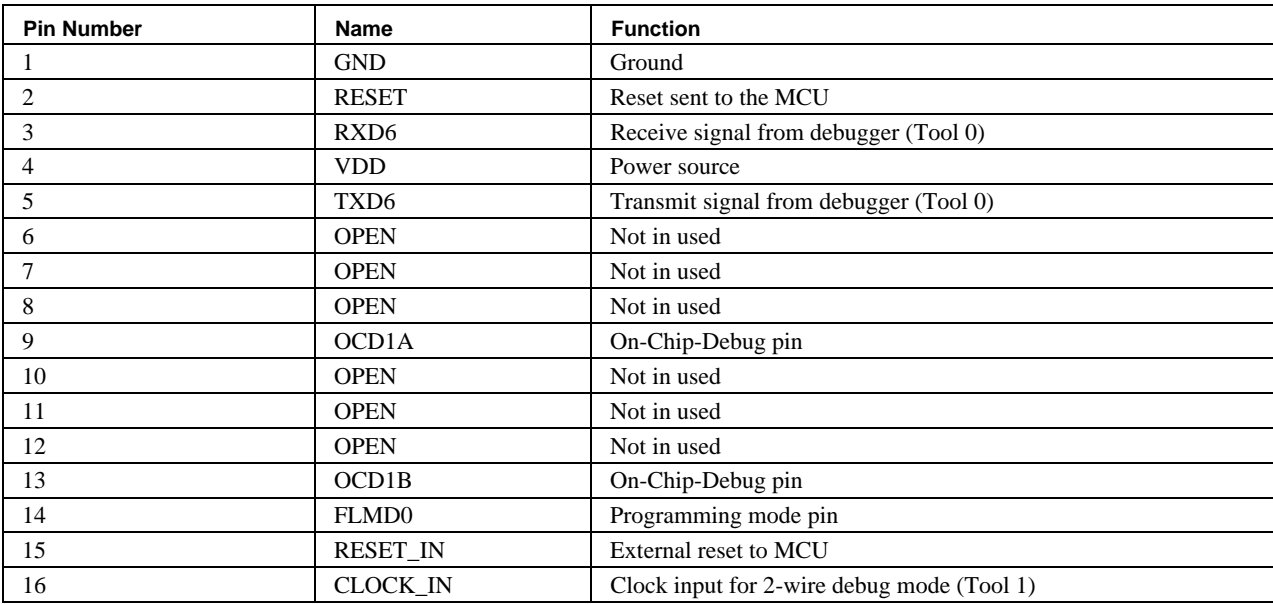

#### <span id="page-12-0"></span>**2.6 Mode selection**

SW2 selects operation mode debug or standalone mode (Default mode). When in debug mode red LED1 is ON and target device is under control of integrated debug environment. However in standalone mode green LED2 is ON and target device runs program independently. When target device is in standalone mode, USB Debug Adapter can be used as an external UART interface to communicate with Hyper Terminal. To use as UART interface, turn OFF switch 1 of SW1 to avoid transmit and receive signals loopback.

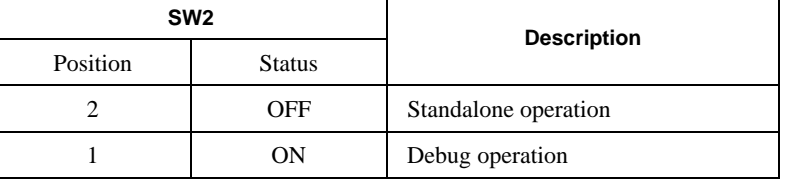

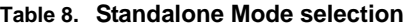

#### <span id="page-13-0"></span>**3. Operation Mode**

For initial use, install USB device driver to PC before connecting Debug Adapter to USB port. After installation, it is ready to emulate and program via virtual UART port (COM port). When USB Debug Adapter is connected to USB port, "NEC Electronics Starter Kit Virtual UART" will appear in Device Manager and available port number is shown in parentheses. Integrated Debug Environment and Programmer will use this port number for connection. Refer highlighted red box for virtual UART in Figure 6.

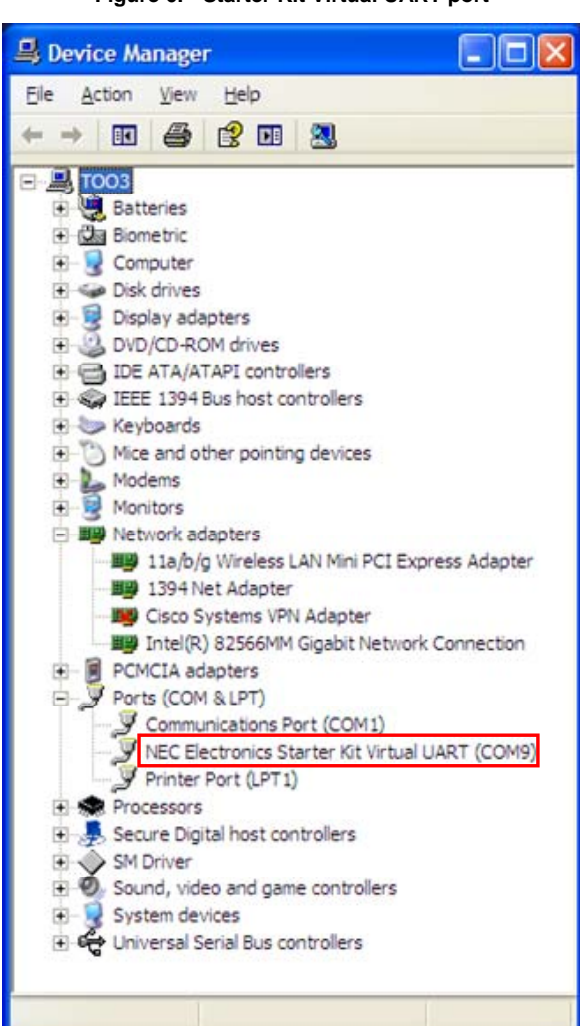

**Figure 6. Starter Kit Virtual UART port** 

#### **3.1 Standalone Mode**

Target board can run in standalone mode (Normal mode) when SW2 is in position 2 and integrated debug environment is closed. When in standalone mode, target system is not under control of integrated debug environment. Refer detail switch setting in Table 6.

#### <span id="page-14-0"></span>**3.2 Emulation Mode**

#### **3.2.1 Debug Mode**

For debugging target devices, open appropriate integrated debug environment. It will load the user program to debugger and then run the program. The requirements of debugging respective devices are shown in Table 2. For debug status, green LED2 indicates run and red LED1 indicates stop at breakpoint. Refer to the *User's Manual* for integrated debug environment for more information about configuration settings.

| <b>Status</b>   | LED <sub>1</sub> | LED <sub>2</sub> |
|-----------------|------------------|------------------|
| RUN             | OFF              | ΟN               |
| <b>STOP</b>     | ON               | OFF              |
| No target power | OFF              | OFF              |

**Table 9. RUN/STOP indicators** 

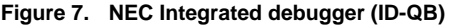

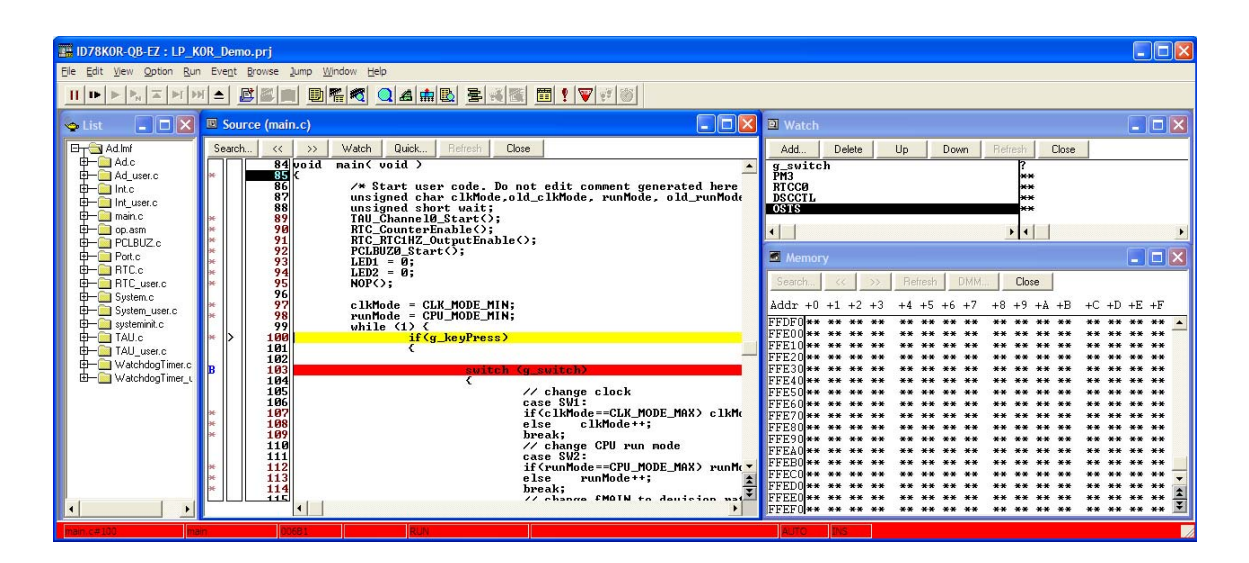

#### **3.2.2 Programming Mode**

For programming devices, open appropriate WriteEZ program and click "Setup" from Device pulldown menu. Device Setup box will appear in window. Load parameter file and select COM port number which is the same as "NEC Electronics Starter Kit Virtual UART" in Device Manager. Close the Device Setup box after configuration. Use these settings for programming target board. Load

**NEC** 

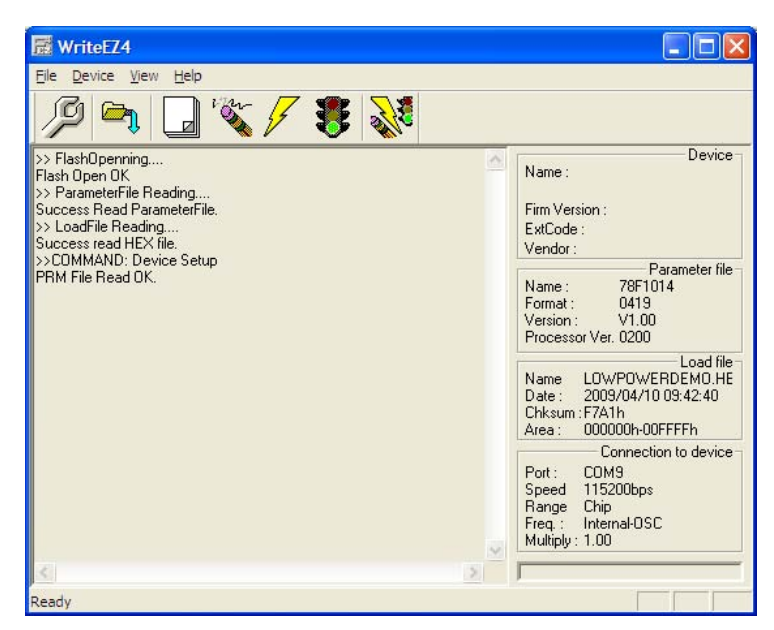

**Figure 8. WriteEZ programmer** 

**(a) WriteEZ main window** 

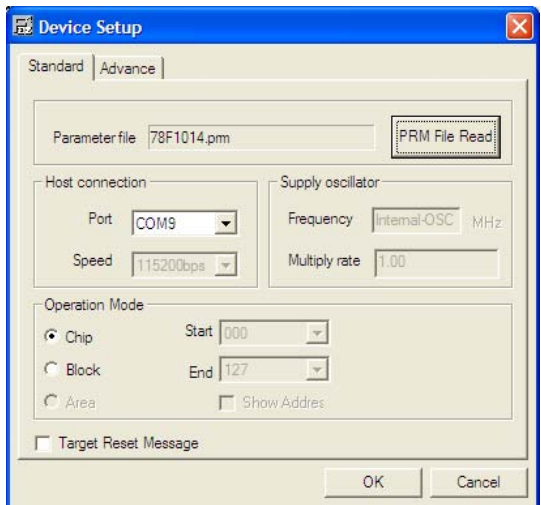

**(b) Device Setup window** 

**4. Schematics** 

<span id="page-16-0"></span>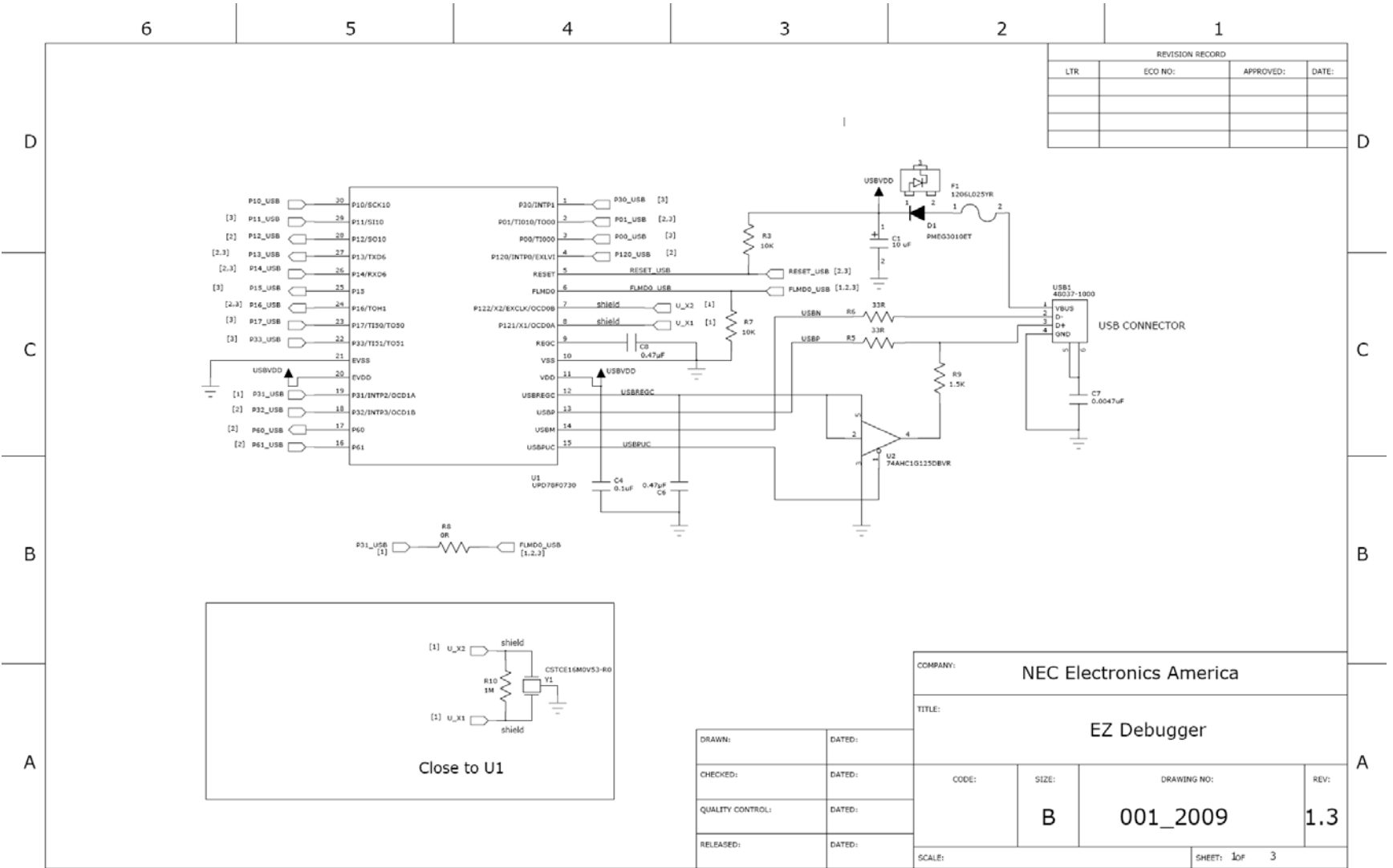

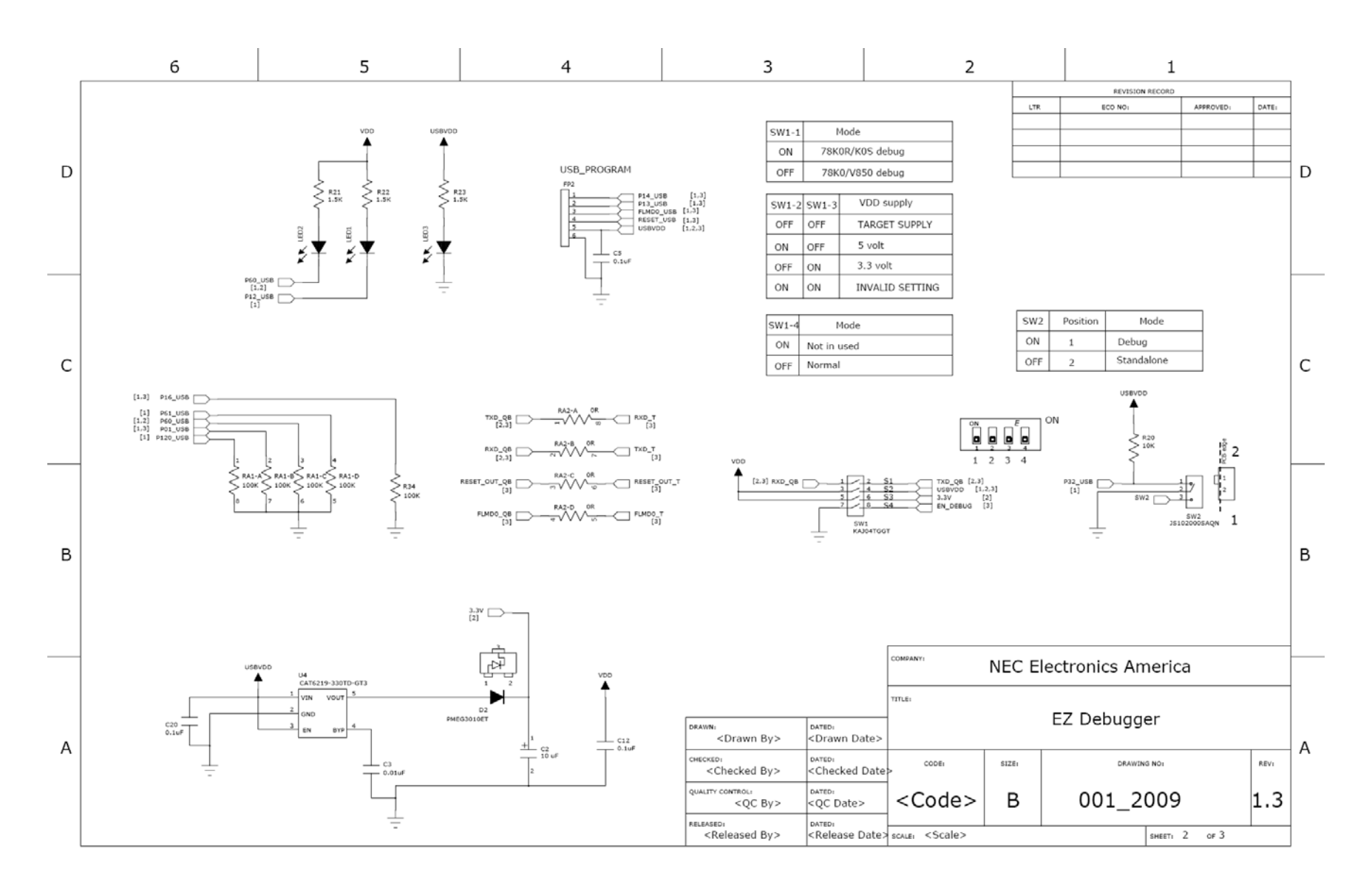

**NEC** 

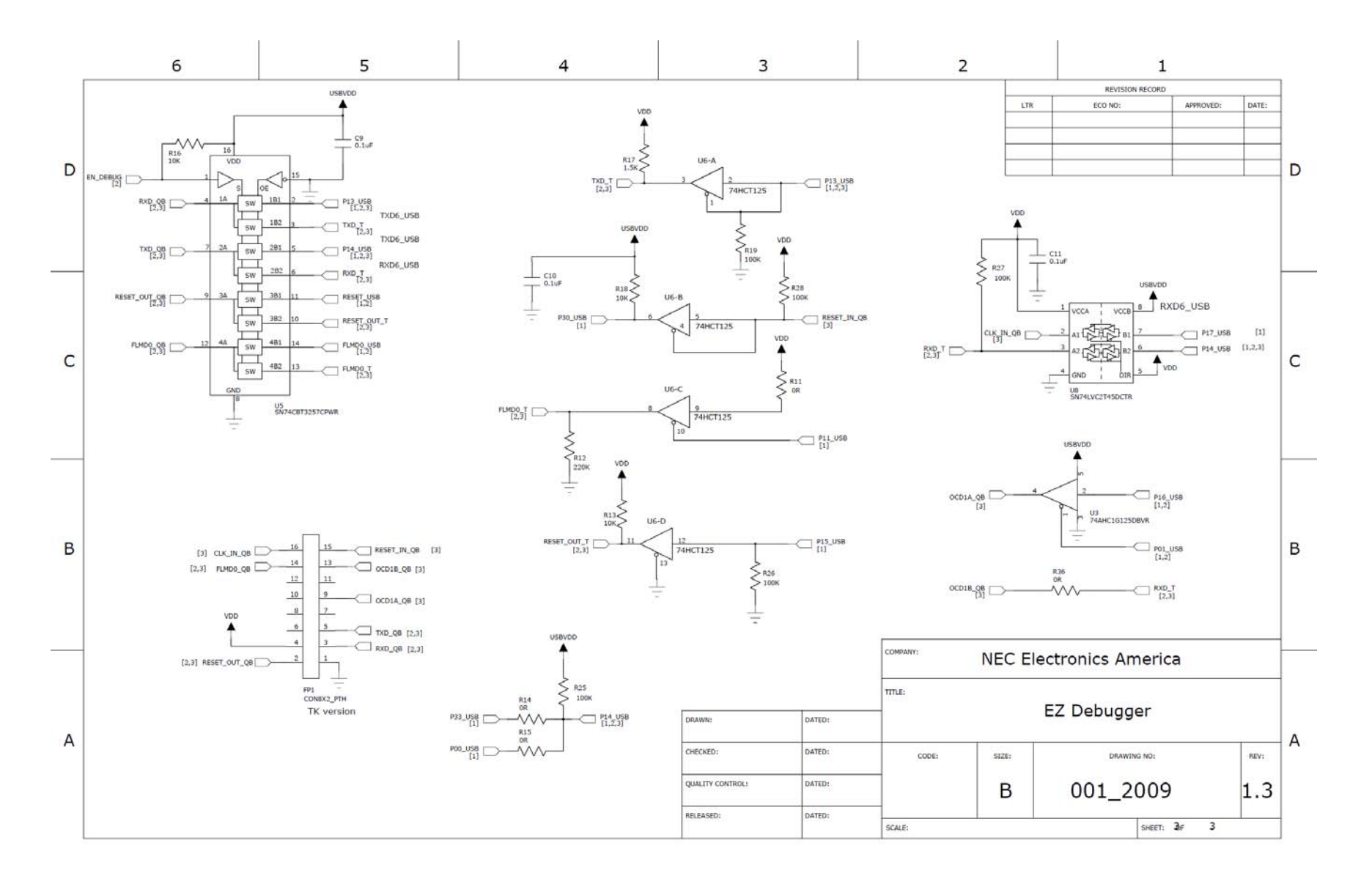

#### **For more information contact:**

NEC Electronics Corporation 1753, Shimonumabe, Nakahara-ku, Kawasaki, Kanagawa 211-8668, Japan Tel: 044-435-5111 http://www.necel.com/ [America]

NEC Electronics America, Inc. 2880 Scott Blvd. Santa Clara, CA 95050-2554, U.S.A. Tel: +1-408-588-6000 U.S. only: 1-800-366-9782 http://www.am.necel.com/

[Europe]

NEC Electronics (Europe) GmbH Arcadiastrasse 10 40472 Düsseldorf, Germany Tel: 0211-65030 http://www.eu.necel.com/

Hanover Office Podbielski Strasse 166 B 30177 Hanover Tel: 0 511 33 40 2-0

Munich Office Werner-Eckert-Strasse 9 81829 München Tel: 0 89 92 10 03-0

Stuttgart Office Industriestrasse 3 70565 Stuttgart Tel: 0 711 99 01 0-0

United Kingdom Branch Cygnus House, Sunrise Parkway Linford Wood, Milton Keynes MK14 6NP, U.K. Tel: 01908-691-133

Succursale Française 9, rue Paul Dautier, B.P. 52180 78142 Velizy-Villacoublay Cédex France Tel: 01-3067-5800

Sucursal en España Juan Esplandiu, 15 28007 Madrid, Spain Tel: 091-504-2787

Tyskland Filial Täby Centrum Entrance S (7th floor) 18322 Täby, Sweden Tel: 08 638 72 00

Filiale Italiana Via Fabio Filzi, 25/A 20124 Milano, Italy Tel: 02-667541

The Netherlands Limburglaan 5 5616 HR Eindhoven The Netherlands Tel: 040 265 40 10

#### [Asia & Oceania]

NEC Electronics (China) Co., Ltd 7th Floor, Quantum Plaza, No. 27 ZhiChunLu Haidian District, Beijing 100083, P.R.China TEL: 010-8235-1155 http://www.cn.necel.com/

NEC Electronics Shanghai Ltd. Room 2509-2510, Bank of China Tower, 200 Yincheng Road Central, Pudong New Area, Shanghai P.R. China P.C:200120 Tel: 021-5888-5400 http://www.cn.necel.com/

NEC Electronics Hong Kong Ltd. 12/F., Cityplaza 4, 12 Taikoo Wan Road, Hong Kong Tel: 2886-9318 http://www.hk.necel.com/

Seoul Branch 11F., Samik Lavied'or Bldg., 720-2, Yeoksam-Dong, Kangnam-Ku, Seoul, 135-080, Korea Tel: 02-558-3737

NEC Electronics Taiwan Ltd. 7F, No. 363 Fu Shing North Road Taipei, Taiwan, R. O. C. Tel: 02-2719-2377

NEC Electronics Singapore Pte. Ltd. 238A Thomson Road, #12-08 Novena Square, Singapore 307684 Tel: 6253-8311 http://www.sg.necel.com/

G05.12A